## **看護必要度ステップアップ研修 オンライン研修マニュアル**

STEP2: オンライン研修「期間: 2024年2月20日 (火) ~3月18日 (月) ]

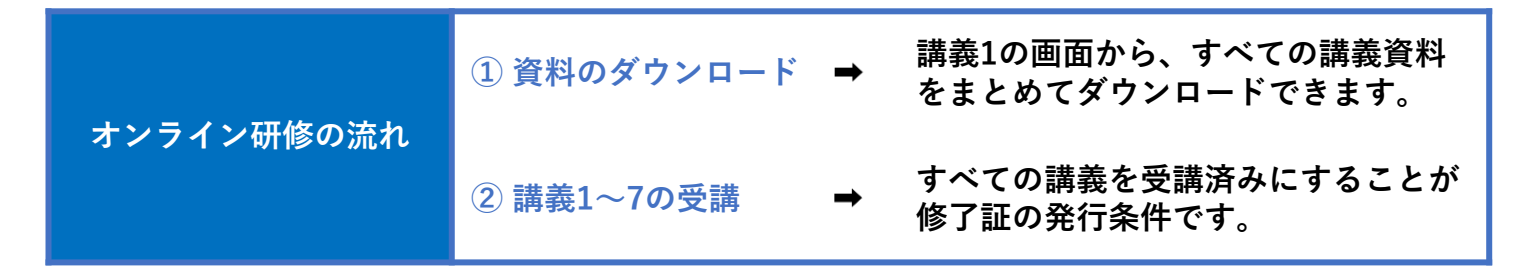

- 【看護必要度ステップアップ研修】 2024年度診療・介護・障害サービス報酬 (トリプル)改定と 「重症度、医療・看護必要度」データを用いた「適正な人員配置」 及び「医療・介護、障害分野との連携(地域連携)」 概要 課題·研修 受付終了しました お問合せ [STEP] 事前課題<br>刷8:2024年1月20日 (土) ~2月18日 (日) 受講科の決済が完了していない場合はログインできません。<br>ログインは、参加証メールに記載されているご自身のIDとパスワードを使用してください。<br>期間中に、[事前アンケート・事前課題1・事前課題2] を完了してください。<br>期間中に上記課題を完了することが修了証の発行条件です。<br>事前課題の使い方マニュアルは<u>こちら</u> **終了しました** STEP2 オンライン研修<br><sub>期間:2024年2月20日 (火) ~3月18日 (月)</sub> ■ ログイン **クリックする**
- 1. オンライン研修の「ログイン」ボタンを クリックします。

※以下のURLからもログインできます。

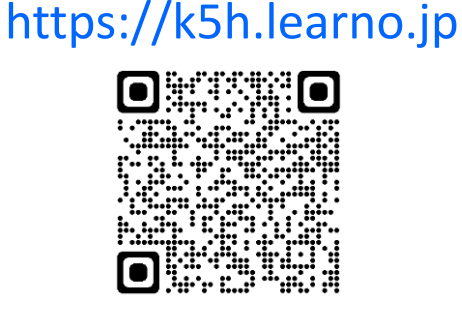

2. メールで配信されている「参加証」に 【看護必要度ステップアップ研修】 <mark>【看護必要度ステップアップ研修】</mark><br>- 2024年度診療・介護・障害サービス暗層(トリプル改定と<br>「重症度、医療・看護必要度)データを用いた「通正な人員配置」<br>- 及び「医療・介護、障害分野との運携(地域運携)」 記載のID・パスワードを入力して 「ログイン」ボタンをクリックします。 【看護必要度ステップアップ研 ログイン 做] ・・・・<br>所定のID・パスワードでログインして受講してく<br>ださい。 ユーザーID 会員登録済みの方は、以下よりログインしてください。 STEP2:オン<br>2024年2月20 **参加証に記載されたID** 0:00~3月18日 (月)  $2 - f - 10$ 23:59 バスワード パスワード 推奨環境 / macOS 10.15 以上) > <PC (Window ログイン Firefox 最新版、C **参加証に記載されたパスワード** as ente Safari 最新版、Edge 最新商 6月15日まで) □ログインしたままにする <スマートフォン / タブレット> iOS 13.000 E Safari **クリックする**

## **推奨環境**

**<PC(Windows10 / macOS 10.15 以上)>** Firefox 最新版、Chrome 最新版、 Safari 最新版、Edge 最新版

**<スマートフォン / タブレット>** Android 8.0以上 Chrome、iOS 13.0以上 Safari

**複数の方が使用する端末をご利用の場合は、他の方が誤ってあなたのIDで受講してしまうことが無いよう、 使用後は必ずログアウトしてください。**

## 受講の方法について

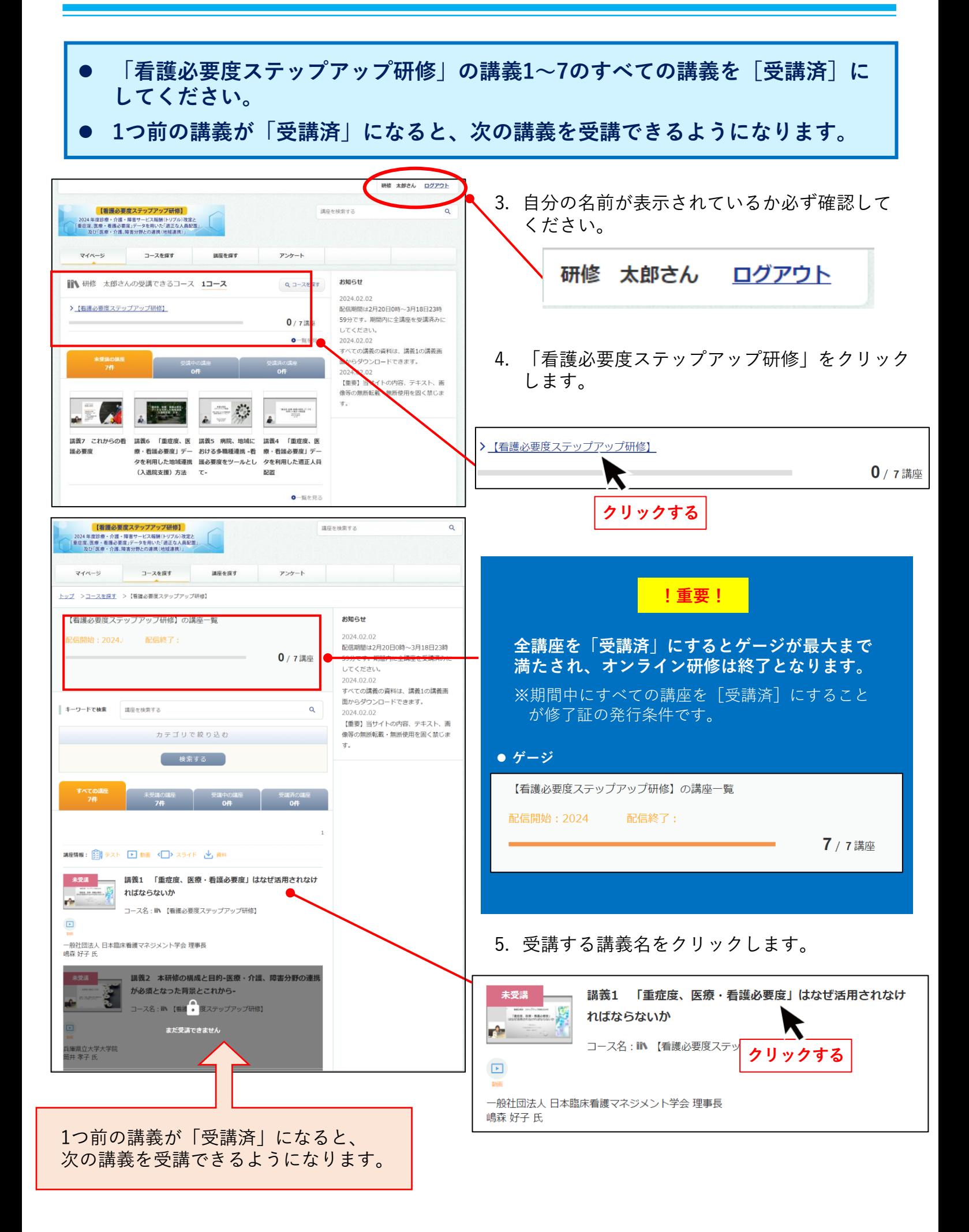

## 受講の方法について

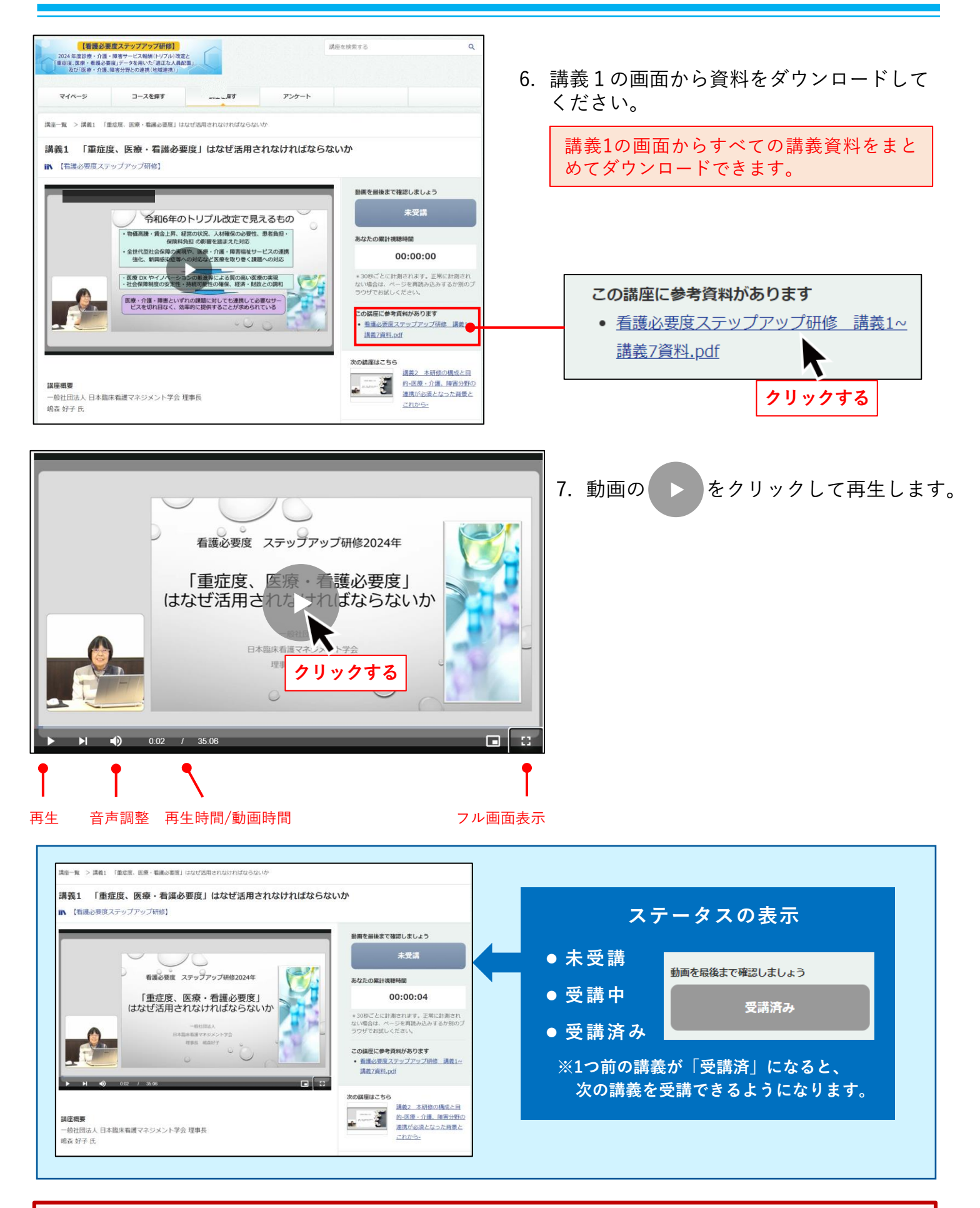

**複数の方が使用する端末をご利用の場合は、他の方が誤ってあなたのIDで受講してしまうことが無いよう、 使用後は必ずログアウトしてください。**